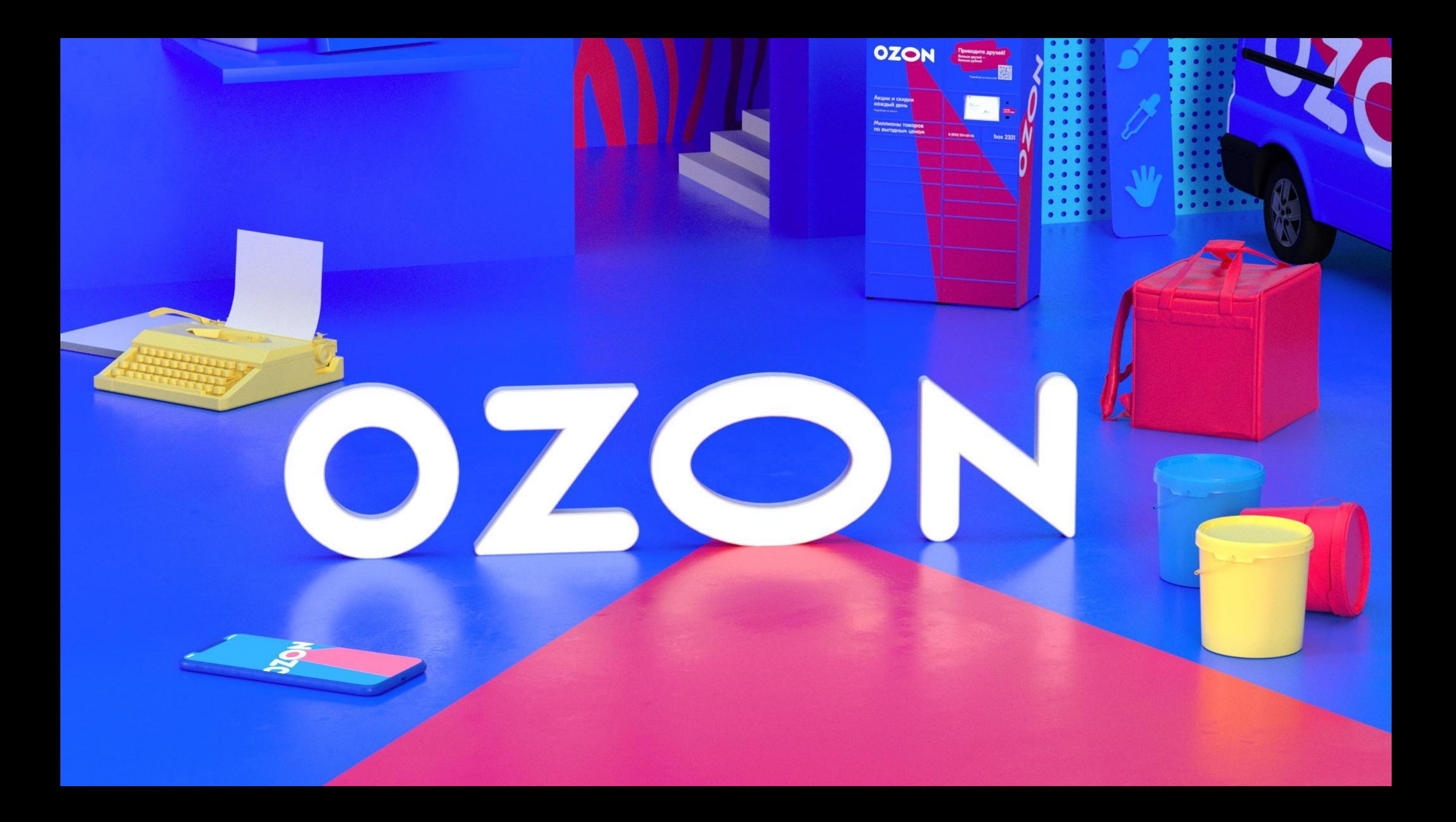

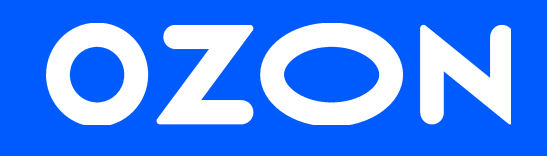

# **Мастер класс по настройке Rich-контента**

Спикер: Шаварина Ольга, менеджер по работе с партнерами

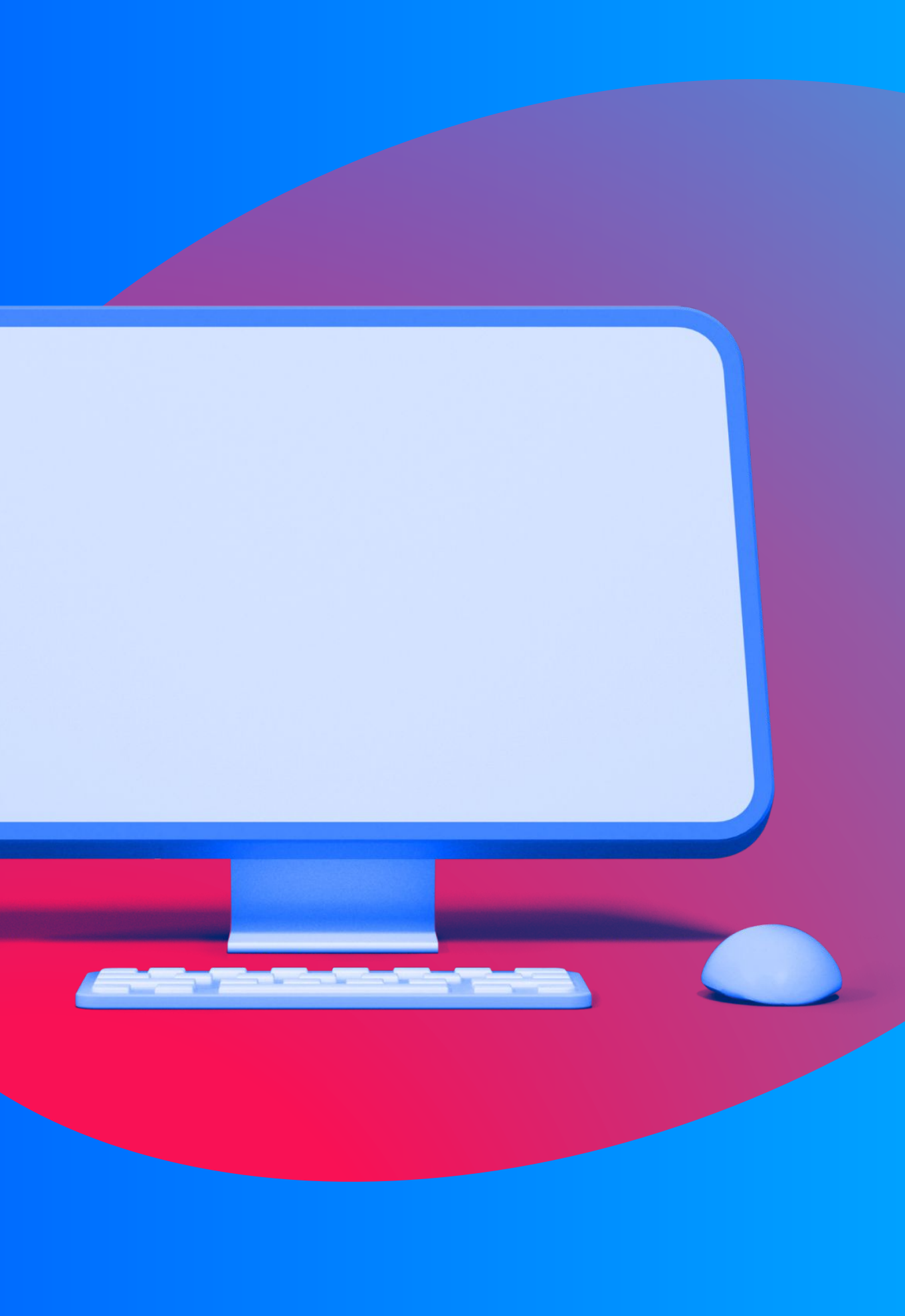

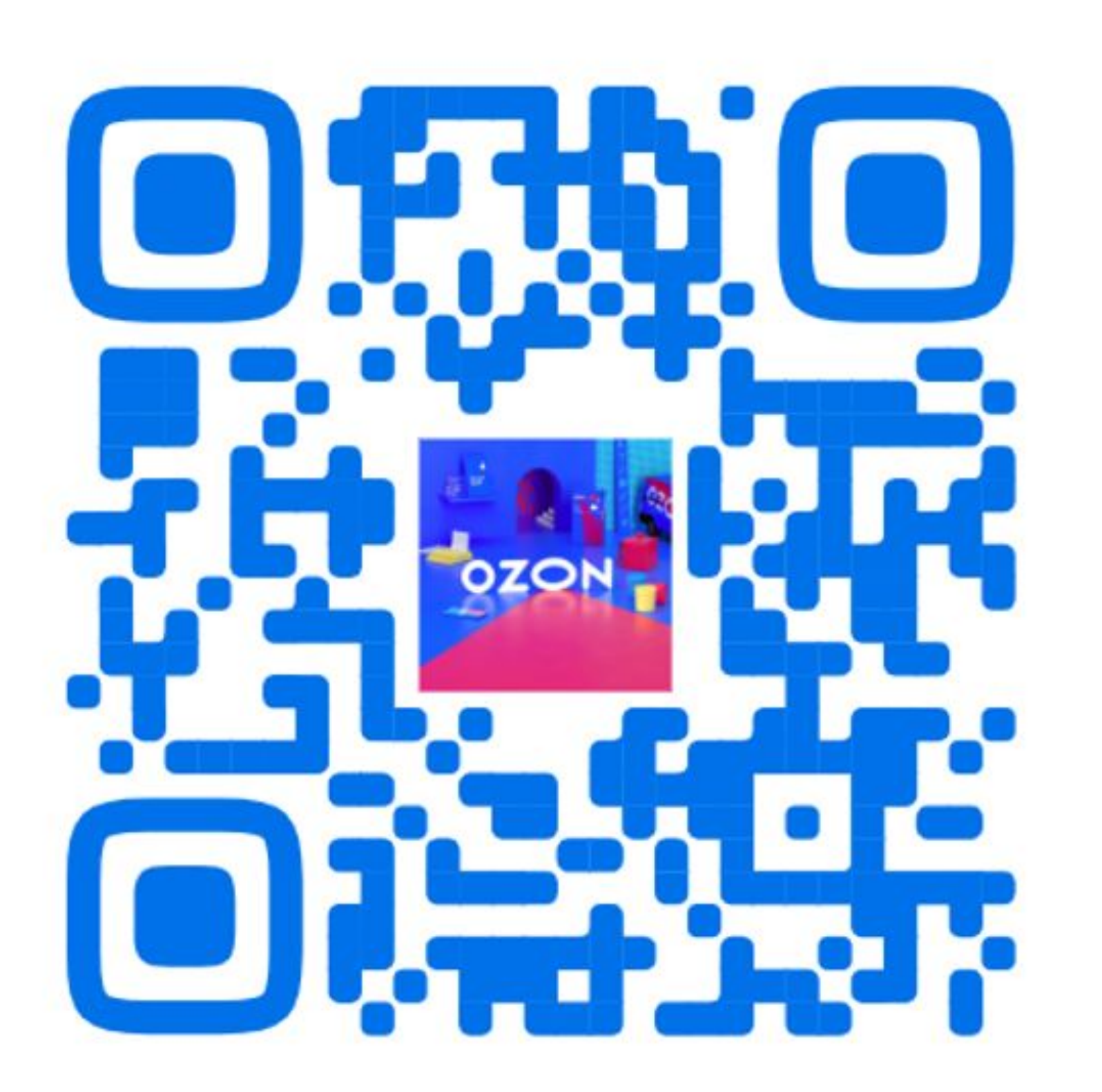

Ссылка на группу в Telegram канале для поддержки вас на протяжении месяца

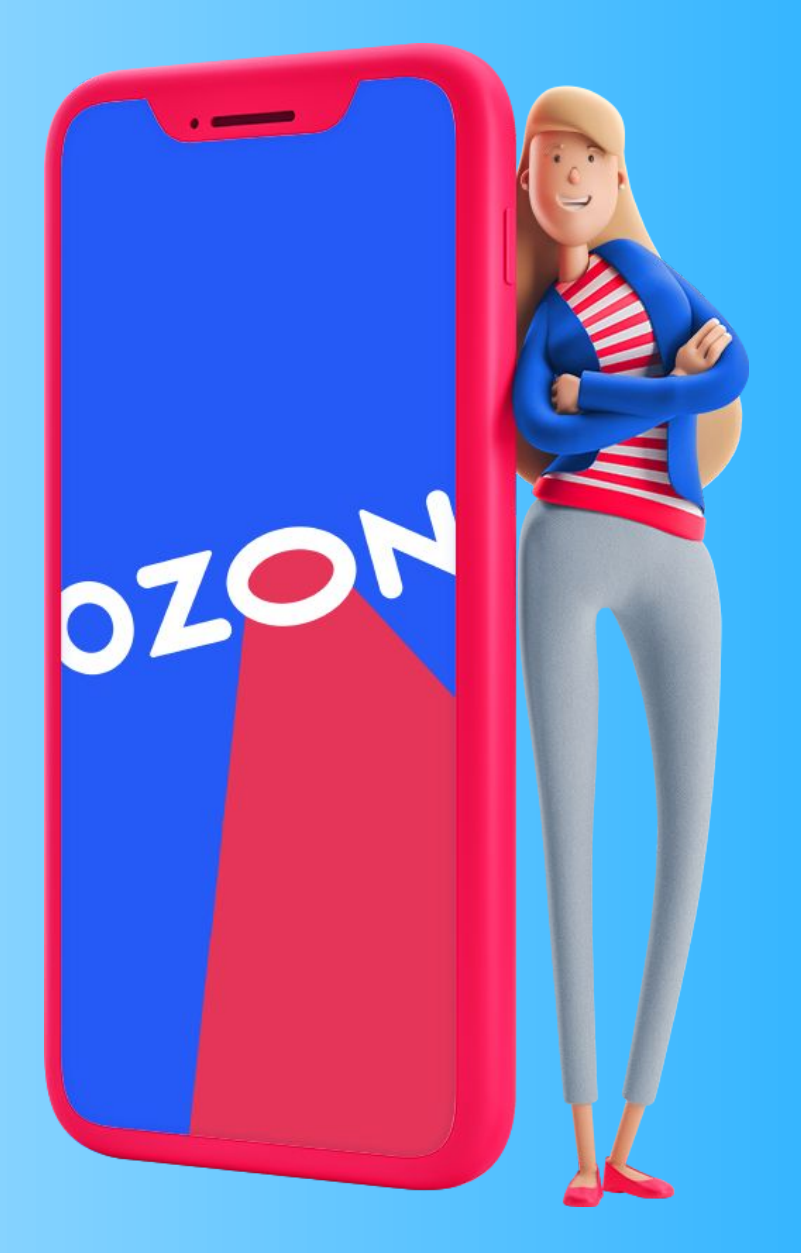

### План встречи

Что такое Richконтент

### Как создавать Richконтент и возможные форматы

Как Rich-контент влияет на продажи

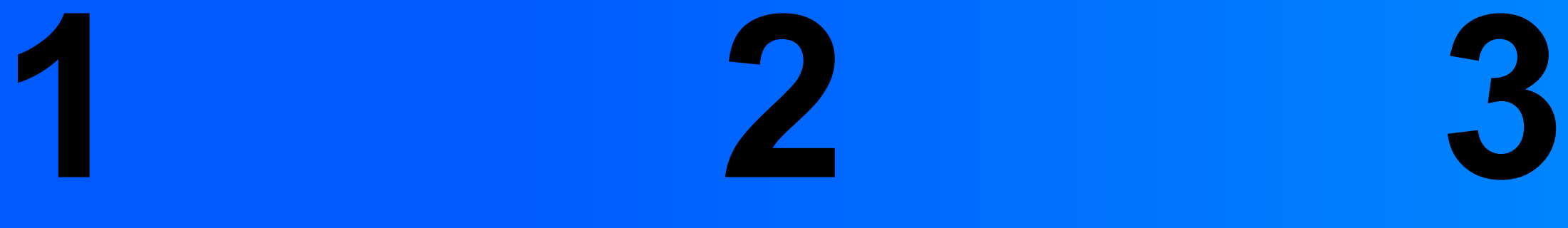

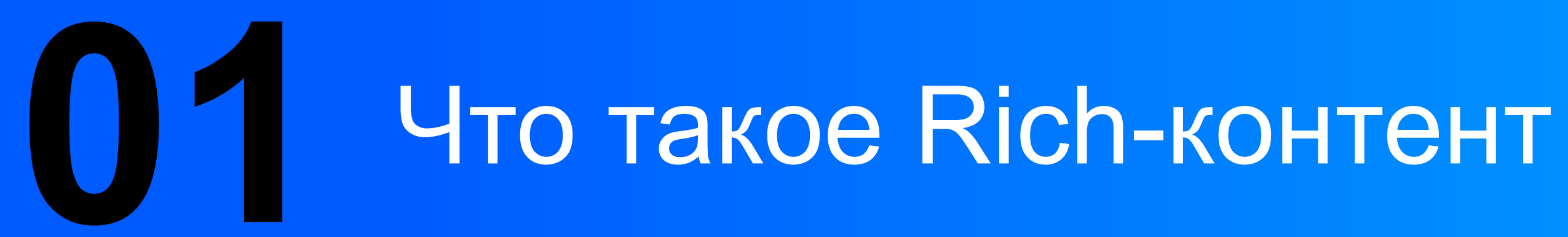

Rich-контент - это бесплатный маркетинговый инструмент, который позволяет добавить в описание на карточке товара мультимедийные элементы, такие как изображения и видео.

Rich-контент повышает интерес потенциальных покупателей к товарам. С его помощью вы также можете акцентировать внимание на отдельных характеристиках или достоинствах товара.

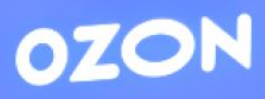

a vila

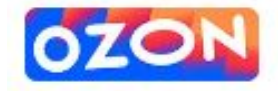

Смартфон Vivo V23e 8/128 ГБ, черный ★★★★ 64 отзыва ? 35 вопросов Е, Сравнивать

 $=$  Karanor

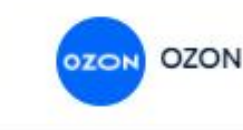

### Описание

Смартфон Vivo V23e получил экран AMOLED диагональю 6,44 дюйма разрешением Full HD+ и размещенную в каплевидном вырезе фронтальную камеру высокого разрешения - 50 Mn. Причем она оснащена системой автоматической фокусировки. Основная камера модели представлена тремя датчиками - разрешением 64, 8 и 2 Мп.

Смартфон построен на SoC MediaTek Helio G96, имеет 8 ГБ ОЗУ (за счет виртуального раздела, создаваемого во флеш-памяти, ее можно увеличить еще на 4 ГБ) и 128 ГБ флеш-памяти UFS 2.1. Емкость аккумуляторной батареи составила 4050 мА-ч, мощность зарядки составляет 44 Вт. Смартфон оснащен встроенным в экран сканером отпечатков и работает под управлением Android II с интерфейсом Funtouch OS 12. Толщина Vivo V23e составляет 7,41 мм, масса - 172 грамма.

Q

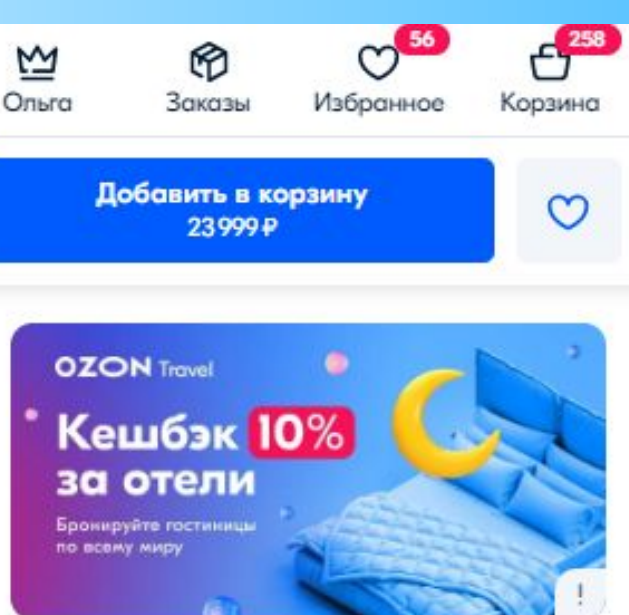

### Комплектация

Смартфон, кабель зарядки, блок питания, чехол, скрепка для изъятия сим карты, наушники

Характеристики

Е- Добавить к сравнению

### Функции

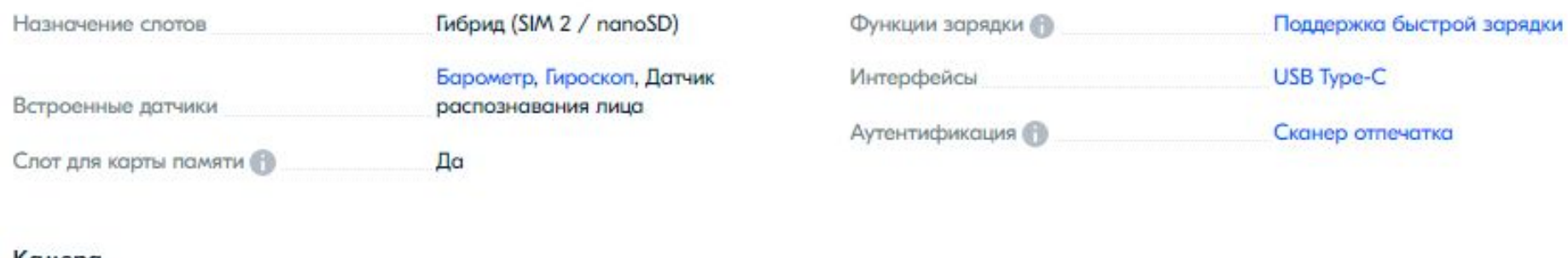

### Камера

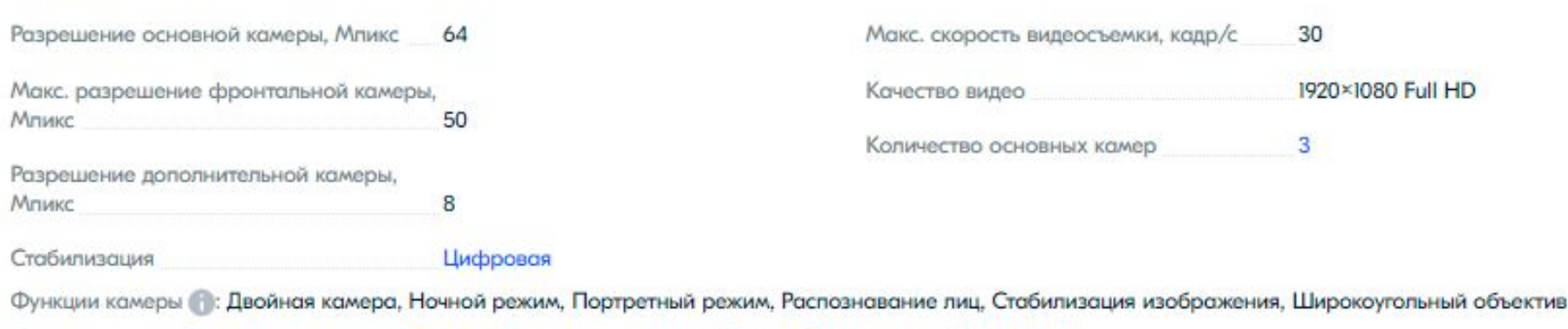

Режимы съемки: Замедленная съёмка, Ночной, Панорамная съемка, Пейзаж, Портретный, Стандартный

### Аккумулятор

### Карточка товара без Rich-контента

### Примеры Ozon

**Biorepair Philips** 

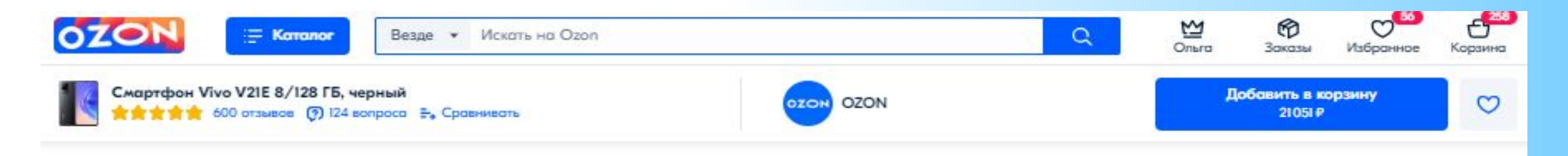

### Описание

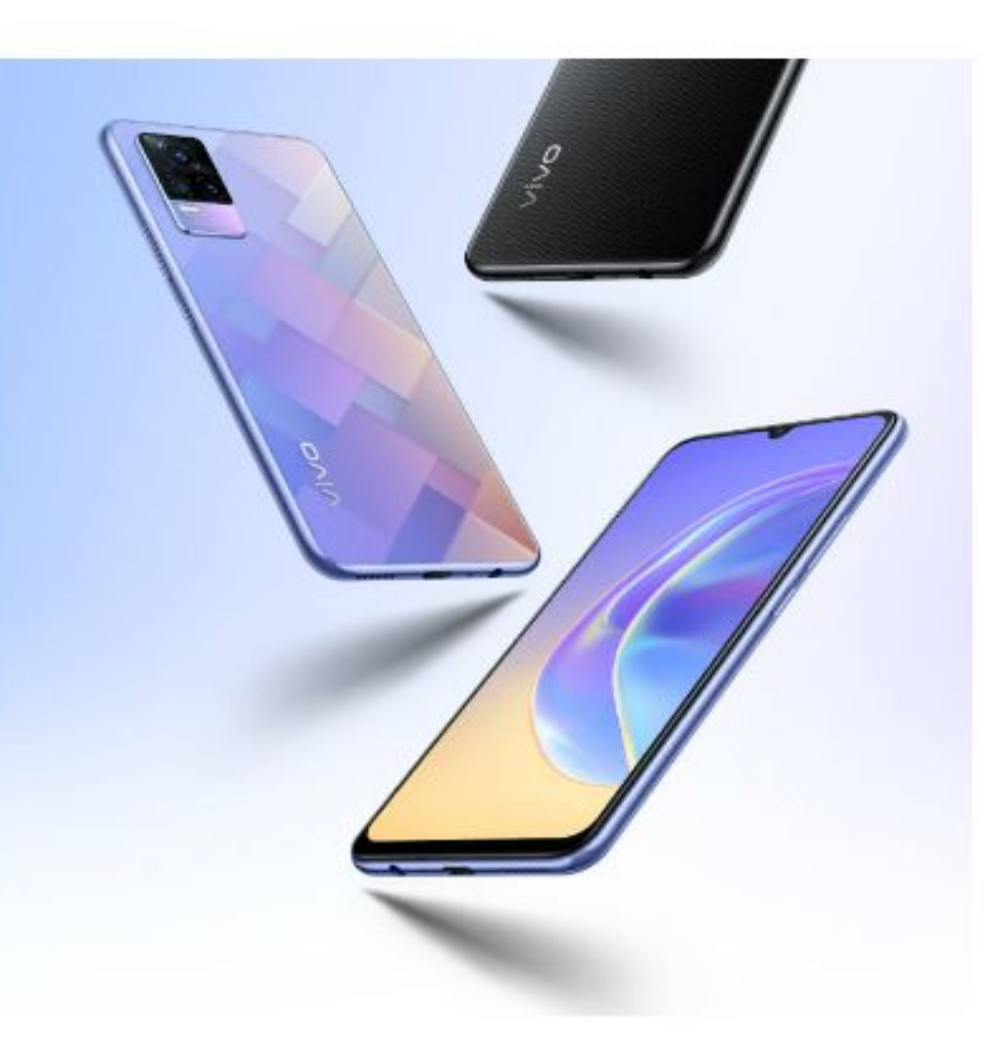

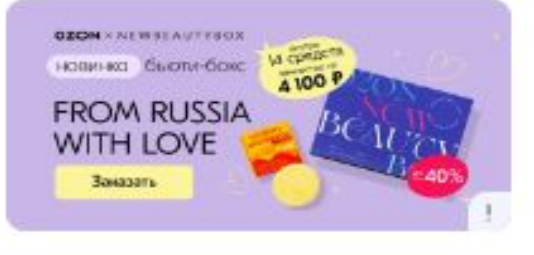

 $V<sub>21e</sub>$ 

44 Мп ночные селфи Не упусти момент

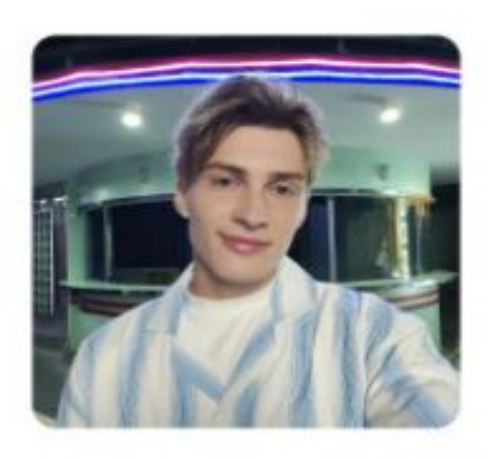

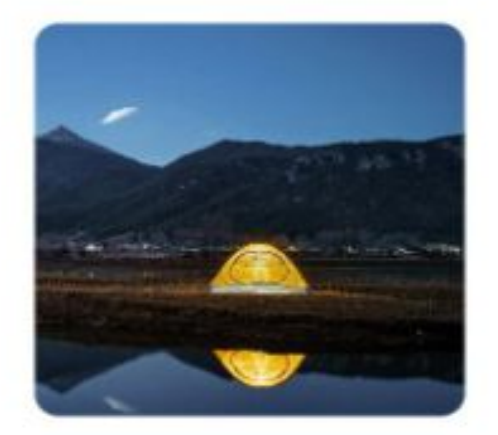

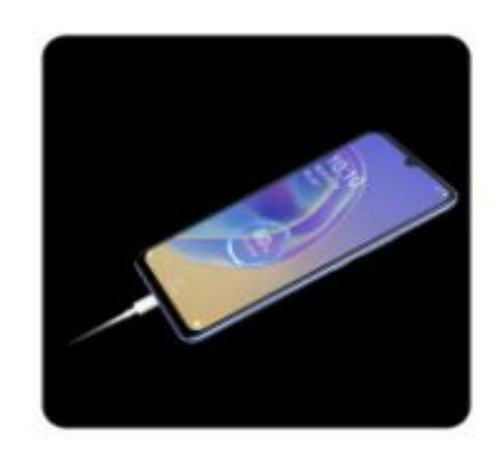

Карточка товара с использованием Rich-контента

Примеры Ozon **Huggies** Смартфон Vivo

Примеры других маркетплейсов **AliExpress Amazon** 

# Как Rich-контент влияет на продажи

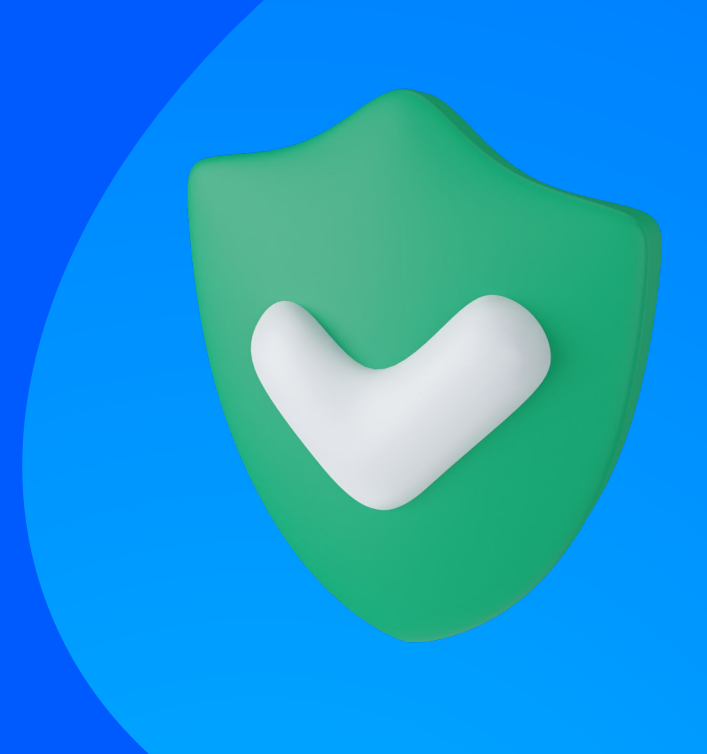

Советуем использовать для Rich-контента текстовые описания с картинками.

Если добавите только изображения, внешние поисковые системы не смогут проиндексировать карточку

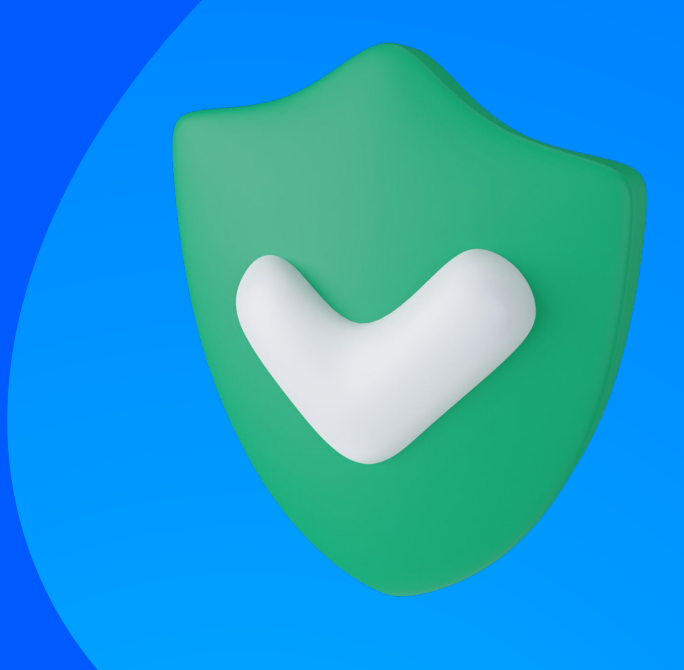

Особенно хорошо Rich-контент работает на «сложных товарах» и товарах, о свойствах которых трудно узнать из фото и списка атрибутов.

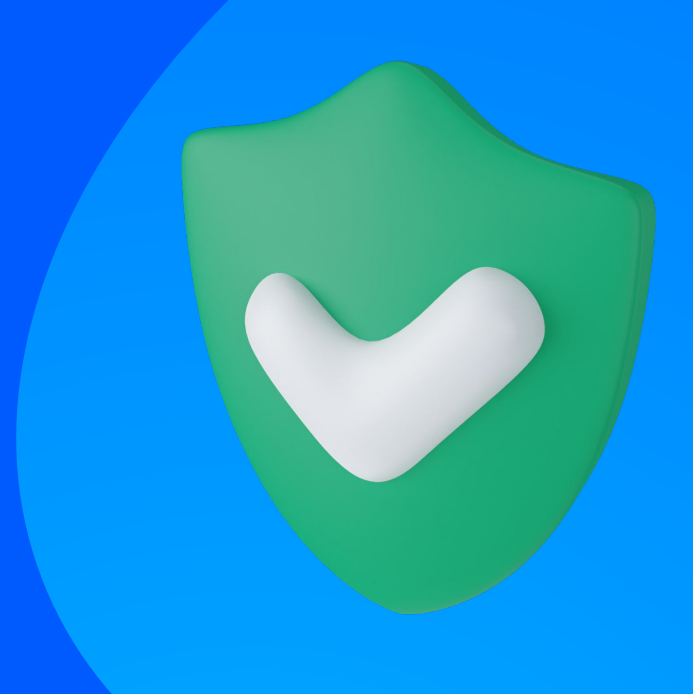

Rich-контент позволяет пользователю принять финальное решение о покупке.

Цель Rich-контента — ответить на все вопросы и подтолкнуть к покупке.

### Как создавать Rich-контент и возможные форматы оформления **03**

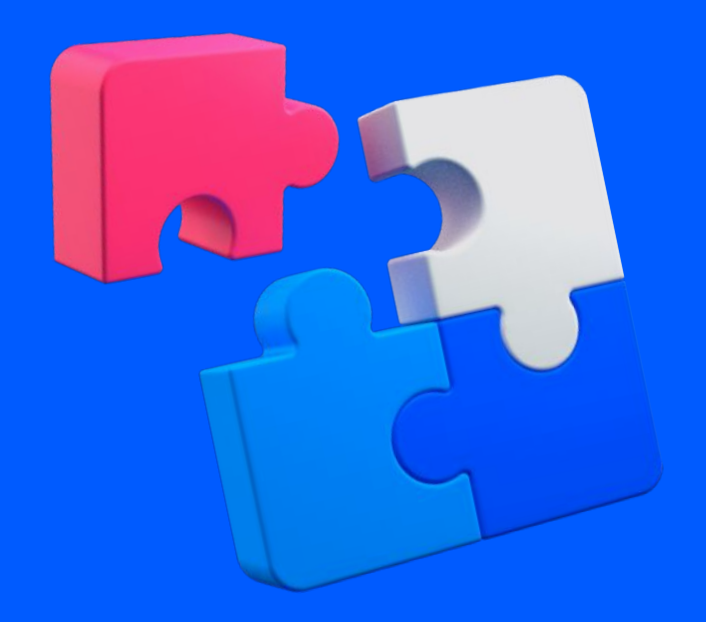

# Шаг 1. Открыть Конструктор

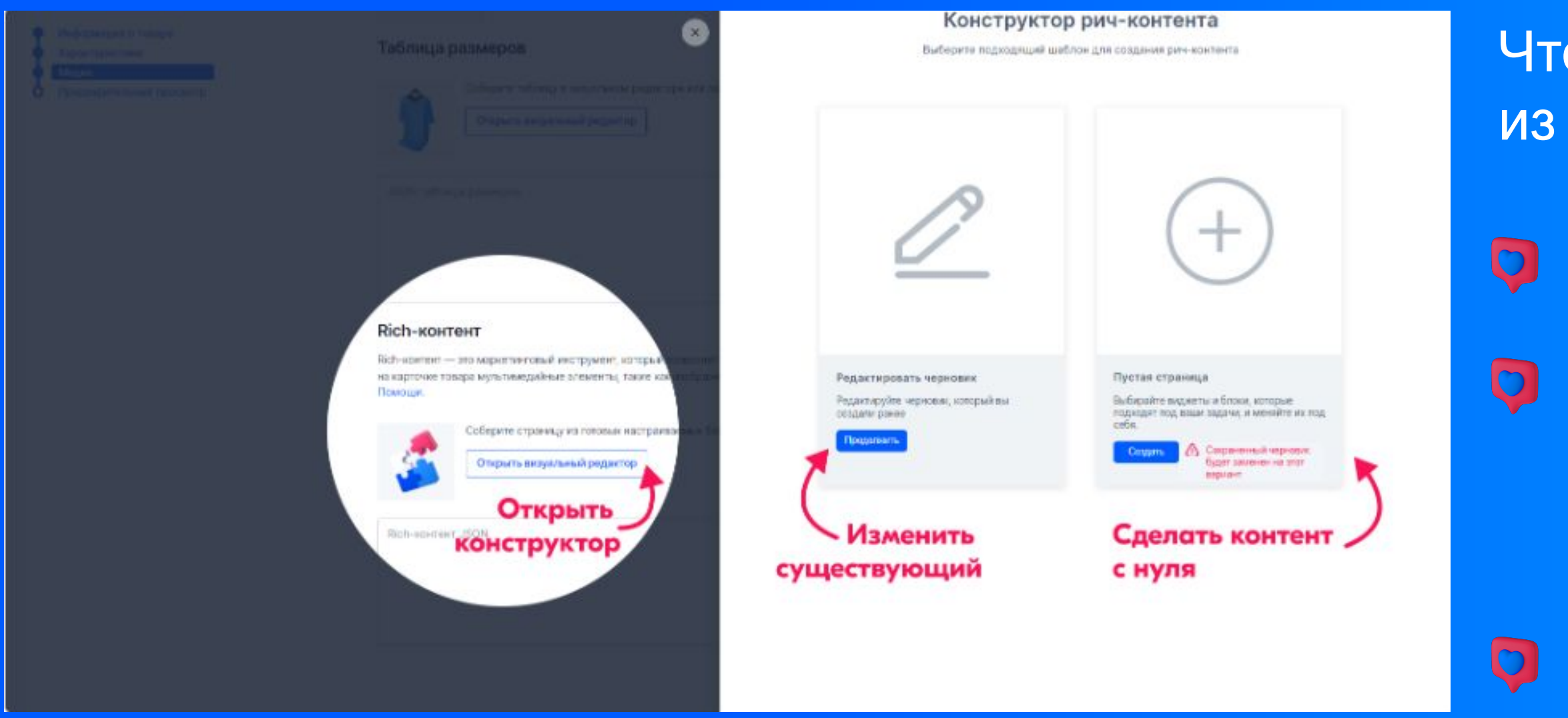

Чтобы попасть в конструктор из кабинета:

• Откройте раздел Товары и  $\mu$ ены  $\rightarrow$  Список товаров. • В строке с нужным товаром нажмите і и выберите Редактировать товар. • Откройте вкладку Медиа и в блоке Richконтент нажмите Открыть визуальный редактор. • Нажмите Создать конструктор откроется в панели справа.

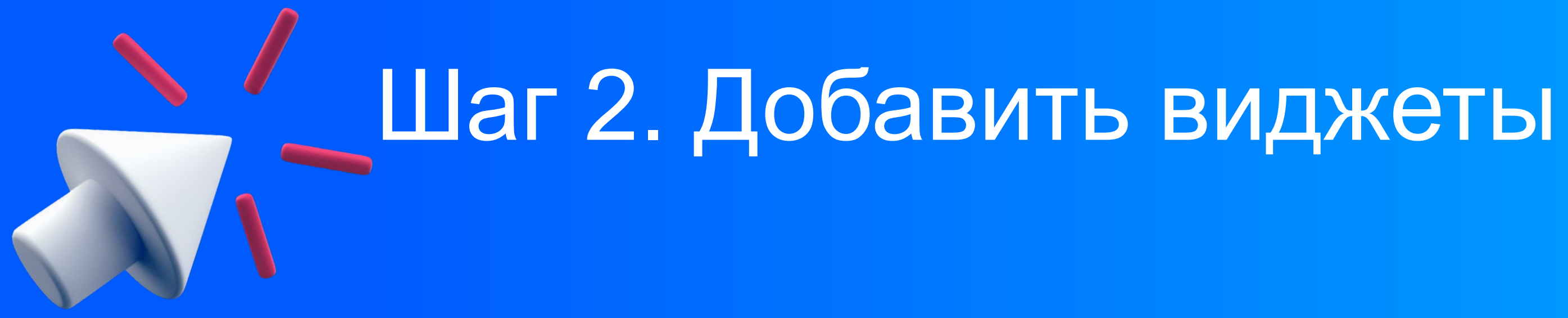

• Выберите любой формат Блока для оформления и перетащите его в рабочую область • Для удаления лишних блоков, нужно нажать иконку корзины • Чтобы посмотреть, как контент будет отображаться с компьютера или смартфона, нажмите Предпросмотр.

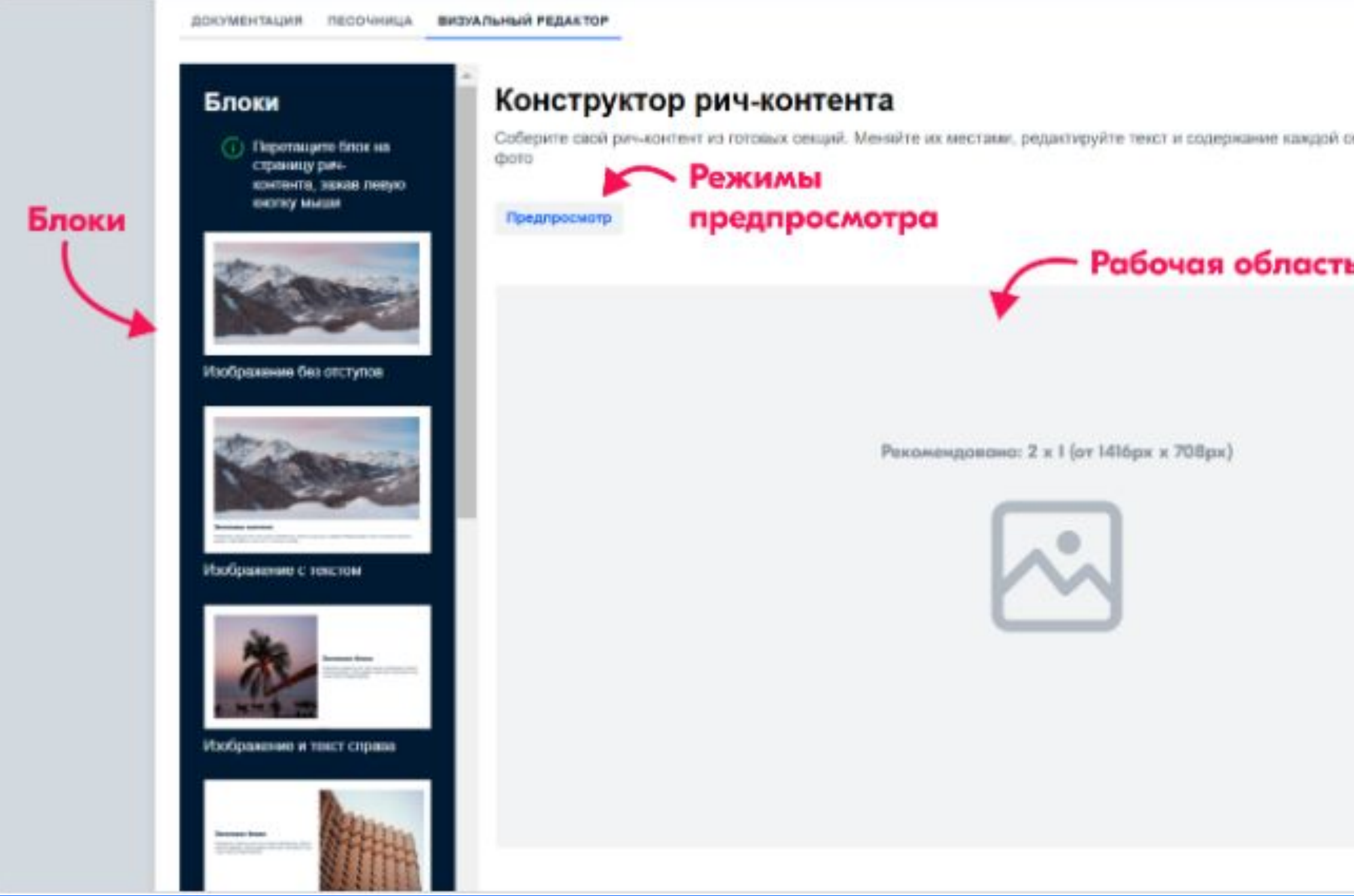

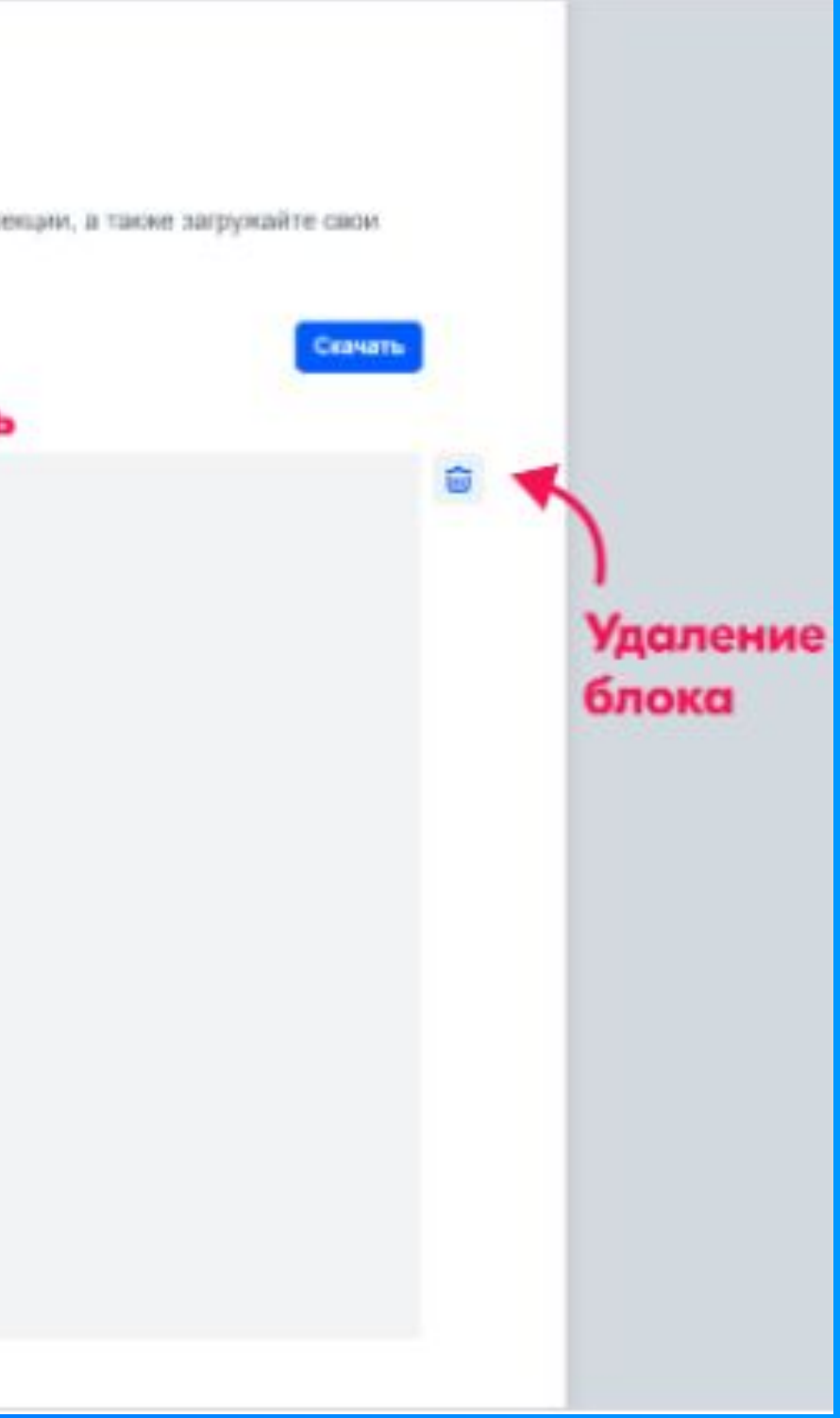

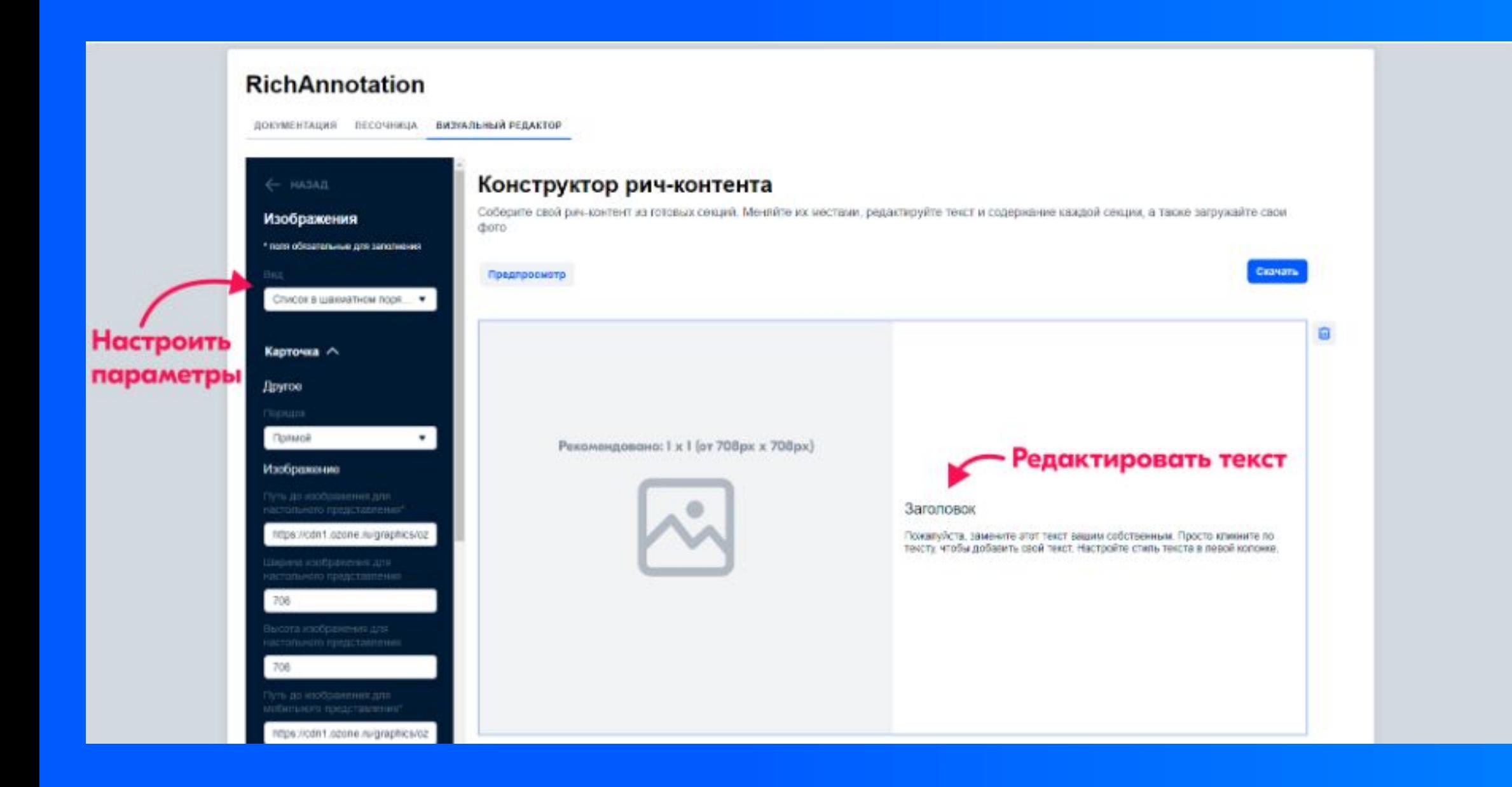

• Нажмите на блок в рабочей области, чтобы отредактировать контент

- При необходимости добавьте заголовок и описание достаточно просто нажать на него
- Настройте параметры текста цвет, выравнивание, размер
- Укажите размеры картинок при загрузке по ссылке, размер подгружается автоматически
- Добавьте в рабочую область прямые ссылки на картинки

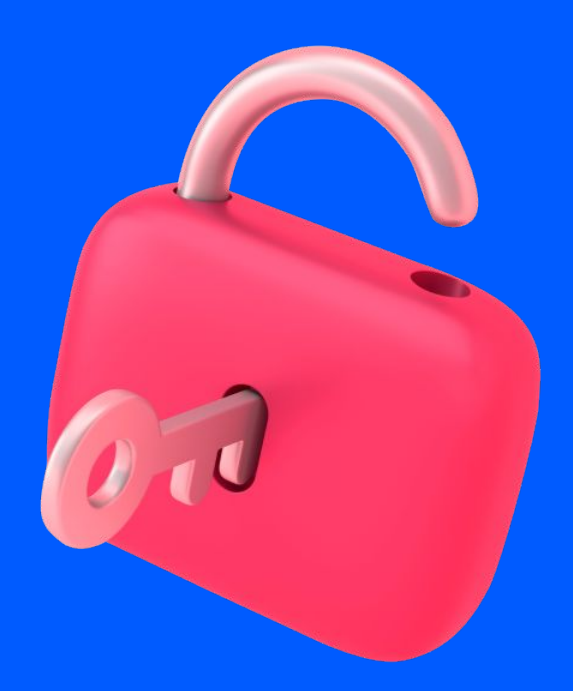

# Шаг 3. Как получить прямую ссылку на изображение

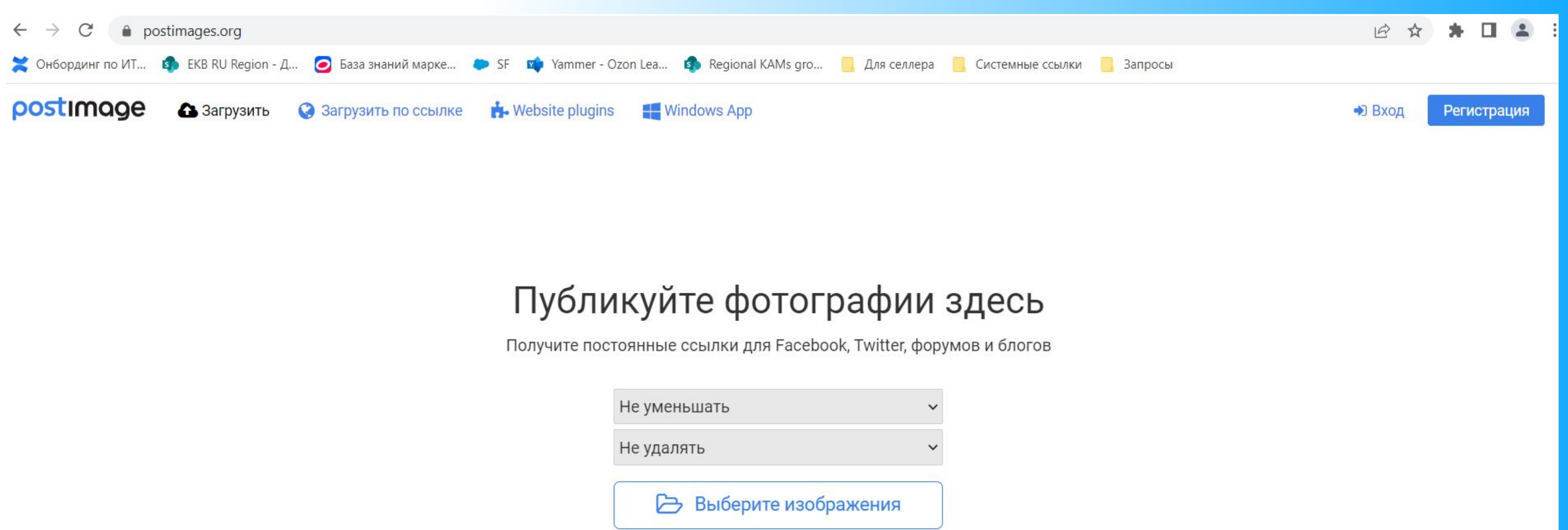

![](_page_19_Picture_38.jpeg)

Click to choose, copy & paste or drag & drop files anywhere

Для этого загрузите картинку на фотохостинг с поддержкой прямой ссылки на изображение (например imgbb, postimages и др.)

**• Яндекс.Диск для этой цели — не подойдёт** 

Ссылка должна заканчиваться на .jpe, .jpeg, .jpg или .png.

![](_page_19_Picture_9.jpeg)

![](_page_20_Picture_0.jpeg)

# Шаг 4. Как добавить видео к Rich-контенту

### ← назад

### Видео

\* поля обязательные для заполнения

![](_page_21_Picture_76.jpeg)

### Конструктор рич-контента

Соберите свой рич-контент из готовых секций. Меняйте их местами, редактируйте текст и содержание каждой секции, а также загружайте свои фото

### **• В формате виджета** выберите раздел Видео

![](_page_21_Picture_8.jpeg)

• В поле тип выберите формат YOUTUBE либо EMBEDDED

![](_page_21_Picture_6.jpeg)

ролика, который находится в ссылке после конструкции

• EMBEDDED Укажите вебформат видео и добавьте прямую ссылку на ролик

![](_page_22_Picture_0.jpeg)

### Шаг 5. Завершающий этап

![](_page_23_Picture_0.jpeg)

Когда всё будет готово, нажмите Применить в правом верхнем углу конструктора — код автоматически появится в поле Rich-контент. Останется нажать Далее и сохранить товар

![](_page_23_Picture_2.jpeg)

Скопируйте получившуюся ссылку в формате JSON для добавления в раздел Rich-контент в шаблоне. Данную ссылку можно копировать и вставлять на все аналогичные товары вашего магазина

![](_page_23_Picture_4.jpeg)

### Сессия вопросов и ответов

Ссылка на группу в Telegram канале для Обратной связи по итогу Мастер-класса

![](_page_25_Picture_1.jpeg)

A.

![](_page_25_Picture_2.jpeg)

# Задай свой вопрос команде Екатеринбурга!

### Сохраняй нашу почту!

### **regions-ekaterinburg@ozon.ru**

![](_page_27_Picture_0.jpeg)

## **Отличных продаж!**

![](_page_27_Picture_2.jpeg)